## **ACESSO AO SISTEMA DE APTIDÃO**

## **PARA OS SERVIDORES AFASTADOS, SEM ACESSO AO SEI.**

Para ter acesso ao Sistema EducaDF e proceder a inscrição no processo de concessão de Aptidão, o servidor deve solicitar uma senha para APTIDÃO.

E você pode fazer isso, no Portal de Serviços da SEDF, pelo link:

https://portaldeservicos.se.df.gov.br

Escolha o ícone "Criação e recuperação de senha"

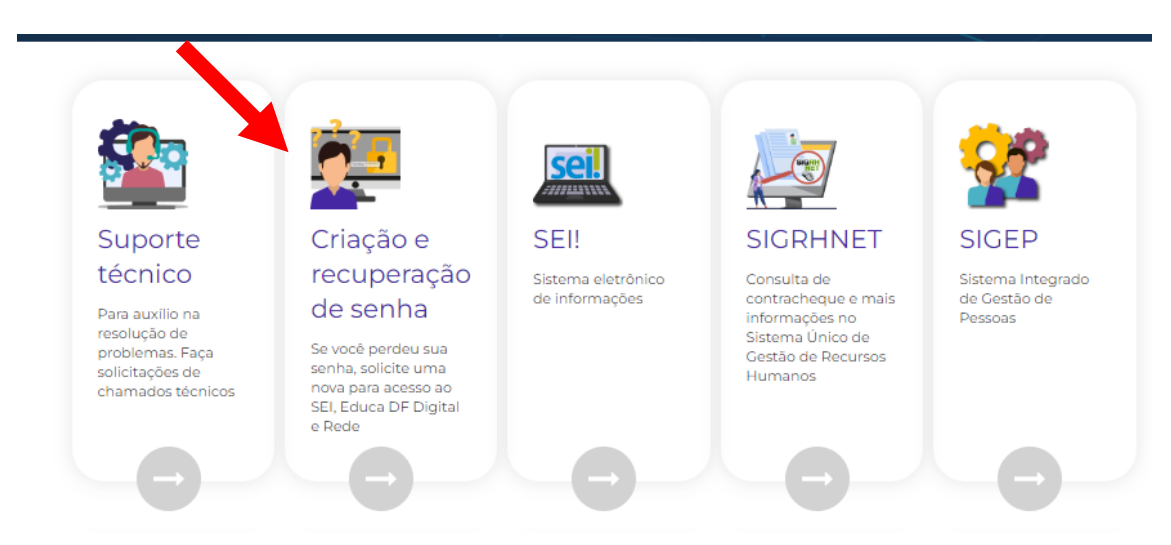

No campo "Servidor" escolha "Efetivo/Comissionado". Ressalta-se que os servidores tmporários não estão contemplados nesse processo.

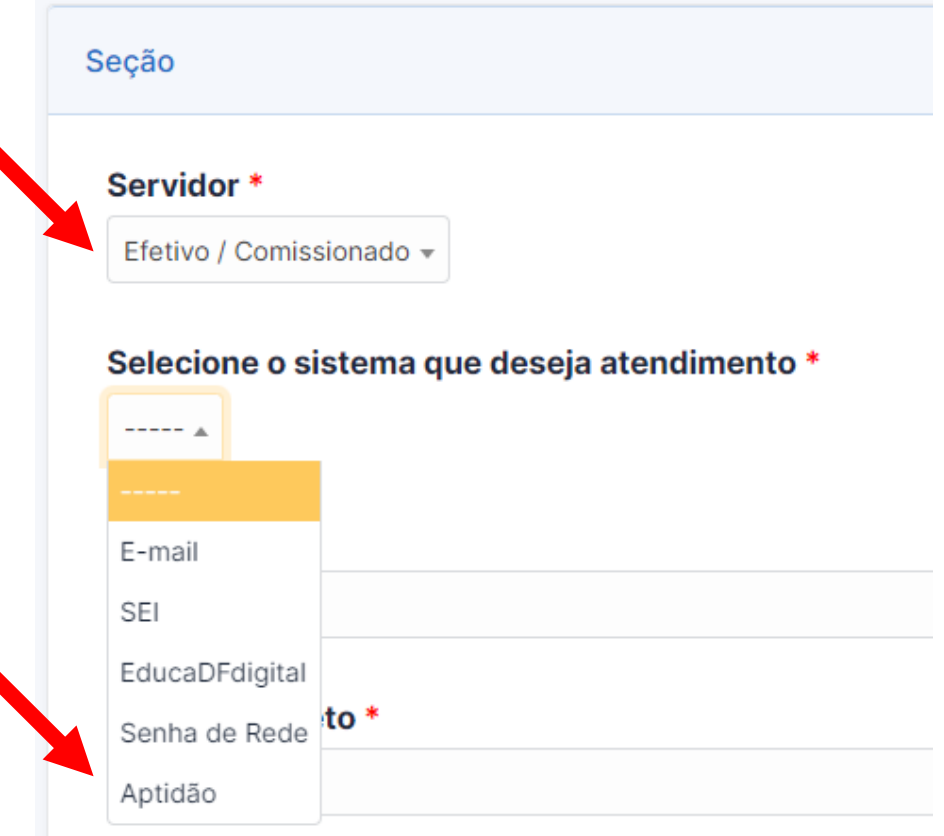

Em um dos campos você vai inserir seu e-mail, para receber o retorno da solicitação.

## **E-mail Pessoal\***

Informe um e-mail pessoal que irá receber as informações do chamado (gmail, hotmail, yahoo, etc.).